# **OTA Software Update**

The OTA software update feature allows you to wirelessly update software to the latest version. Using this feature, you can keep your vehicle system up to date with the latest software without visiting a service center.

#### *Using OTA software update*

The latest software can be downloaded automatically while driving. After the latest software has been successfully downloaded, you will receive a notification on your phone or the vehicle screen that the software update is available.

#### *Approving software update*

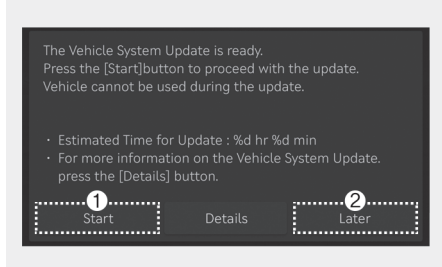

OJWEV051244L

After the vehicle is turned off, the vehicle system will allow you to start the update.

- To start the update, press 'Start'  $\mathbb O$ .
- To postpone the update, press 'Later'  $\oslash$ .

#### *Preparing software update*

If you press the 'Start' button on the screen, the vehicle will begin installing the update automatically. The following conditions must be satisfied:

- The vehicle must be off.
- The gear must be in P (Park).
- • The Electronic Parking Brake (EPB) must be applied.
- • The exterior lights must be turned off.
- The hood must be closed.
- The battery must be sufficient.
- The systems to be updated must not be running.

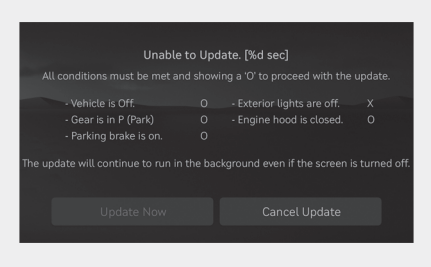

OJWEV051245L

- • To update immediately, press 'Update Now'.
- To cancel the update, press 'Cancel Update'.

#### *Updating software*

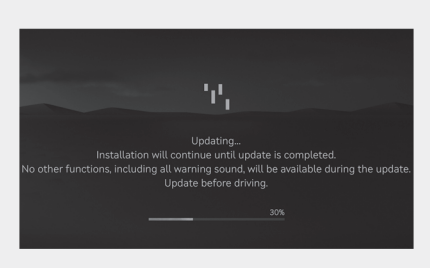

OJWEV051246L

You can see the progress of the updating on the screen.

After the update is complete, you will receive a notification on your phone or the vehicle screen that the software update is complete.

## *i* **Information**

**The screen turns off automatically to protect the battery. If the screen turns off automatically, you can check the update progress by pressing the Start/Stop button without depressing the brake pedal.**

### *i* **Information**

- After the update starts, you can exit the **vehicle.**
- • **The OTA software update feature is only available for Genesis Connected Services users.**
- The update details may vary depending **on the installed software version.**
- • **Check the notice for the OTA software update on the Genesis website.**
- • **If the update fails, the update recovery will automatically proceed. If you want to retry the software update, even after a successful recovery, contact Genesis Customer Center.**
- If the update or recovery fails, contact **Genesis Customer Center or visit an authorized Service Center or Bluehands.**
- • **After the update is complete, it may provide new functions or improvements. For more information, see the "OTA Software Update" page on the Genesis website or refer to the link to the owner's manual in the update notice.**

#### *NOTICE*

- • **Observe the following restrictions during the update.** 
	- **You cannot use the vehicle during the update. Be sure to have enough time for the update, and safely park the vehicle before starting the update process.**
	- **You cannot start the vehicle remotely.**
	- **Vehicle charging is not available. Charge the vehicle after the update is complete.**
	- **Videos cannot be recorded while parked. (if Built-in Cam feature is available)**
	- **The Rear Occupant Alert feature may not work. Check if there are any passengers in the rear seat.**
	- **If there is an update for the Genesis Digital Key feature, the doors cannot be locked or unlocked using the digital key, fingerprint recognition, or face recognition. If the Genesis Digital Key feature is being updated, use the smart key to lock or unlock the doors.**
- • **The update will be automatically canceled if any vehicle conditions required for the update are changed before starting the update.**
- • **Once the update has started, you cannot cancel the update.**
- • **Note that the high-voltage-related modules for charging the 12V battery may work during the update.**
- • **You cannot use the OTA software update feature if you modify or replace any vehicle software.**
- • **Do not open the hood, replace the battery, or connect diagnostic tools to the components in the motor compartment during the update. Doing so may cause the update to fail.**
- **If the update is not complete successfully, contact Genesis Customer Center.**